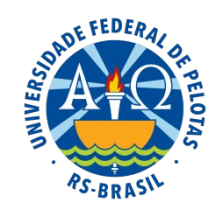

### **UNIVERSIDADE FEDERAL DE PELOTAS**

## **BASE DE CONHECIMENTO**

AUXÍLIO TRANSPORTE

# **QUE ATIVIDADE É?**

Solicitação de auxílio transporte.

O auxílio transporte é concedido em pecúnia. É deduzido 6% de 22 dias trabalhados em cima do vencimento básico. Poderá ser pago retroativo para pedidos encaminhados ao Núcleo de Benefícios (NUB) até trinta dias da entrada em exercício do servidor recém nomeado.

#### **QUEM FAZ?**

O Núcleo de Benefícios (NUB) da Coordenação de Administração de Pessoal (CAP) da Pró-Reitoria de Gestão de Pessoas (PROGEP).

## **COMO SE FAZ? POSSUI FLUXO JÁ MAPEADO?**

O(A) servidor(a) deverá realizar o login no **SouGov.br** por meio do aplicativo ou da versão web.

Primeiramente, o(a) servidor(a) deverá verificar seu vínculo, caso tenha mais de um. Na setinha ao lado de "Órgão – Uorg – Matrícula", selecionar o vínculo desejado.

Na tela inicial, em "**Solicitações"** clicar em "**Auxílio Transporte"** e depois em "**Solicitar Auxílio Transporte"**. Nessa tela é possível estimar os valores de desconto de participação e se já existe algum benefício cadastrado.

Na próxima tela, confirmar se os endereços de residência e de trabalho estão corretos. Se houver algum erro, clicar na canetinha, fazer a alteração e clicar em "Avançar".

Adicionar, na próxima tela, os percursos de ida e de volta, indicando o meio de transporte, o número e nome da linha e o valor da tarifa. Após preenchimento dessas informações, clicar em **Adicionar**. Conferir se as informações estão todas corretas e, se houver necessidade de alteração, clicar na canetinha, à direita do percurso, alterar e depois clicar em **Avançar**.

Confirmar se o **Resumo** que será apresentado está correto. Se identificar algum erro, é possível fazer a alteração clicando no ícone da canetinha, que fica na frente de cada percurso. Ao confirmar que os dados estão corretos, clicar em **Avançar**. Em seguida, indicar o número de dias**\*** que fará uso do auxílio transporte. O aplicativo fará o cálculo dos valores do auxílio, por dia, por mês e o valor do desconto estimado de sua participação.

Ao clicar em **Avançar** será gerado um "Termo de Responsabilidade". O (A) servidor(a) deverá ler e clicar em **Aceitar os Termos**.

Após finalizar o procedimento, o pedido de auxílio transporte será avaliado pelo NUB.

# **Observações:**

**\*** Servidores(as) que trabalham todos os dias presencial, ou seja, que não são por regime de plantão e que não são docentes que se deslocam menos vezes na semana, devem preencher 22 dias no item 5 do requerimento.

 **\*** Se o(a) servidor(a) trabalhar em regime de plantão deve solicitar a quantidade de dias que mais costuma utilizar. Os servidores do HE que trabalham em regime de plantão devem informar 10 dias.

 \* Mesmo os que aderiram ao PGD devem preencher 22 dias porque quando a chefia informar teletrabalho o sistema descontará os respectivos dias assim como já faz com as licenças, afastamentos e férias.

 \* Se o(a) servidor(a) utilizar transporte coletivo semanalmente para percursos longos, ou seja, quando a residência do servidor tiver distância igual ou superior a 200km do local de trabalho, conforme § 6° do art. 3° da IN N° 0001/PROGEP/UFPEL, DE 14 DE SETEMBRO DE 2023, este deverá informar 4,5 no item quantidade de dias.

Quando o(a) servidor(a) estiver de férias, de licença e de afastamento é descontado automaticamente pelo sistema na folha seguinte.

## **QUE INFORMAÇÕES/CONDIÇÕES SÃO NECESSÁRIAS?**

O(A) servidor(a) que for utilizar o transporte urbano e rural municipal orienta-se que proceda a confecção do cartão cidadão do CTCP para ter direito à integração.

Para quem for utilizar o transporte intermunicipal orienta-se a escolha por transporte coletivo mais econômico e sem seguro.

#### **QUAIS DOCUMENTOS SÃO NECESSÁRIOS?**

Não é necessário anexar qualquer tipo de comprovante de endereço.

## **QUAL É A BASE LEGAL?**

Instrução Normativa SGP/SEDGG/ME nº 207, de 21 de outubro de 2019

Instrução Normativa PROGEP/UFPEL nº 0001, de 14 de setembro de 2023